# **Einstellungen**

### **Einstellungen -> Senden**

Diese Einstellungen legen fest, wie die Aufnahmen verarbeitet werden sollen.

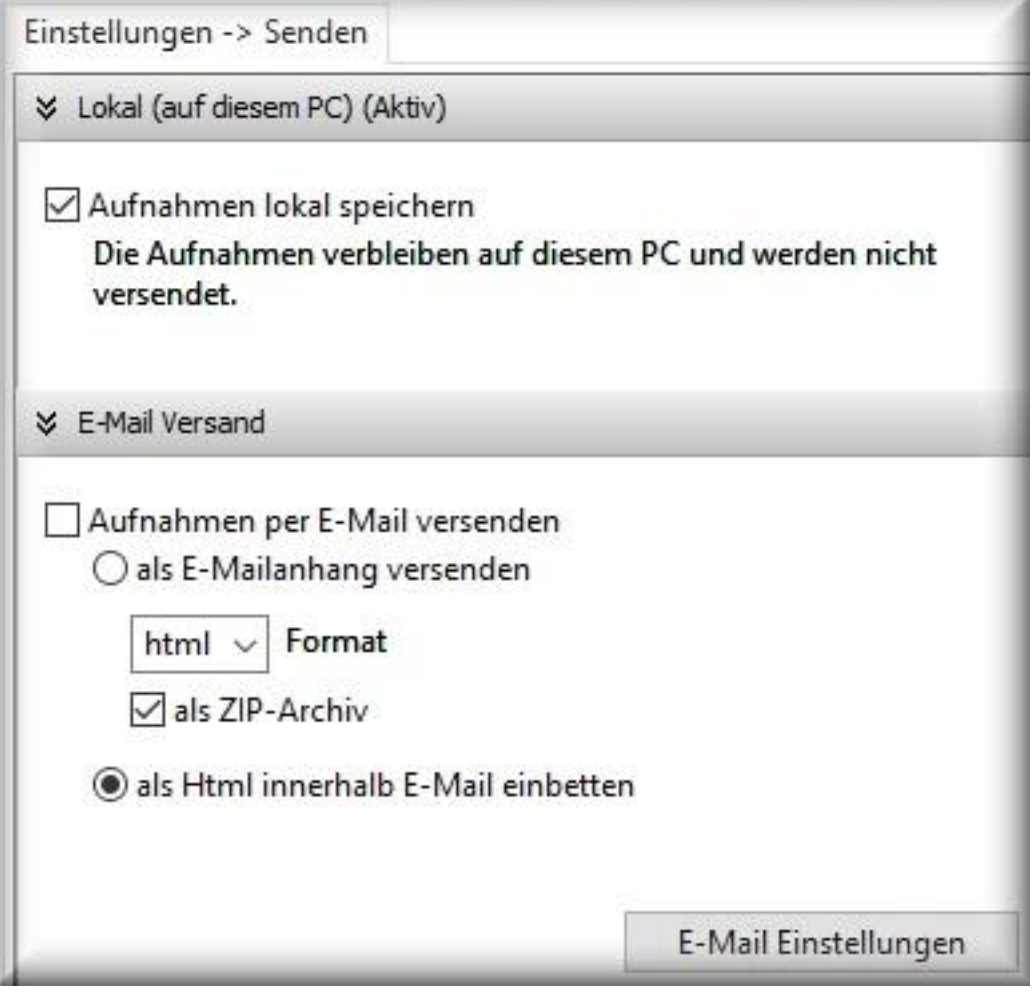

- Lokal (auf diesem PC): die Aufnahmen verbleiben auf dem PC (oder auf einem Netzlaufwerk)
- E-Mail Versand: die Aufnahmen (Report und Bildschirmaufnahmen) werden per E-Mail versendet
	- **als E-Mailanhang versenden:** der Report wird an die E-Mail angehängt (Attachment)
	- **Format:** Sie speichern den angehängten Report nach Erhalt auf Ihrem Computer und rufen diesen mit dem entsprechenden Programm auf
		- Html: tabellarischer Report. Öffnen Sie diesen mit einem Browser.
		- Csv: tabellarischer Report. Importieren Sie diesen in Excel, OpenOffice, LibreOffice oder einem anderen Programm, dass csv Dateien einlesen kann. Das Trennzeichen ist das Semikolon = ;

Vorteil: Sie können die Daten selbst verwalten und individuell darstellen lassen.

- Txt: einfaches Textformat, dass mit jedem Editor geöffnet werden kann. Nachteil der Übertragung per Html, csv, txt: der Report wird im Klartext gesendet!
- **als ZIP-Archiv:** der Report wird nicht im Klartext, sondern als ZIP-Archiv angehängt. Die benötigen eine Software, um ZIP-Dateien zu öffnen (7zip, Winzip, etc.) Vorteil: die Daten werden nicht im Klartext gesendet.
- **als HTML innerhalb E-Mail einbetten:** viele E-Mail Programme können HTML Reporte innerhalb einer EMail darstellen. Vorteil: es ist nicht nötig, den Report zu speichern und aufzurufen. Diese werden sofort in der E-Mail angezeigt. Nachteil: der Report wird im Klartext gesendet.
- **E-Mail Einstellungen:** um die Reporte per E-Mail zu versenden, muss ein Mailserver angegeben und eine Empfänger E-Mail Adresse angegeben werden. [Hier weitere](/faq/index.php?action=artikel&cat=4&id=101&artlang=de) Seite 1 / 2

### **© 2024 Support <support@protectcom.de> | 27.04.2024**

[URL: https://orvell.de/faq/index.php?action=faq&cat=4&id=47&artlang=de](https://orvell.de/faq/index.php?action=faq&cat=4&id=47&artlang=de)

## **Einstellungen**

#### [Informationen zu den E-Mail Einstellungen](/faq/index.php?action=artikel&cat=4&id=101&artlang=de).

#### **Beachten Sie bei dem E-Mail Versand:**

- die Bildschirmaufnahmen werden immer als Dateianhang verschickt
- verschickte Reporte inkl. zugehöriger Bildschirmaufnahmen werden nach dem erfolgreichen Versand auf dem PC gelöscht
- überschreiten Sie nicht die max. E-Mail Größe Ihres Mailanbieters!
- · [Hier Informationen zu den Einstellungen der Größe der Reporte,](/faq/index.php?action=artikel&cat=4&id=46&artlang=de#size) welche Auswirkungen auf dem Umfang und zeitliche Abstände der Zustellung hat
- falls es Schwierigkeiten beim Versand geben sollte (z.B. der Mailserver antwortet nicht, keine Internetverbindung), wird der Versuch automatisch wiederholt

Eindeutige ID: #1047 Verfasser: n/a Letzte Änderung: 2020-09-17 09:08